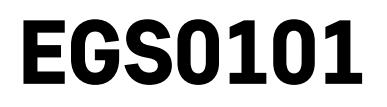

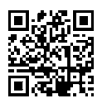

# LT | Termometras

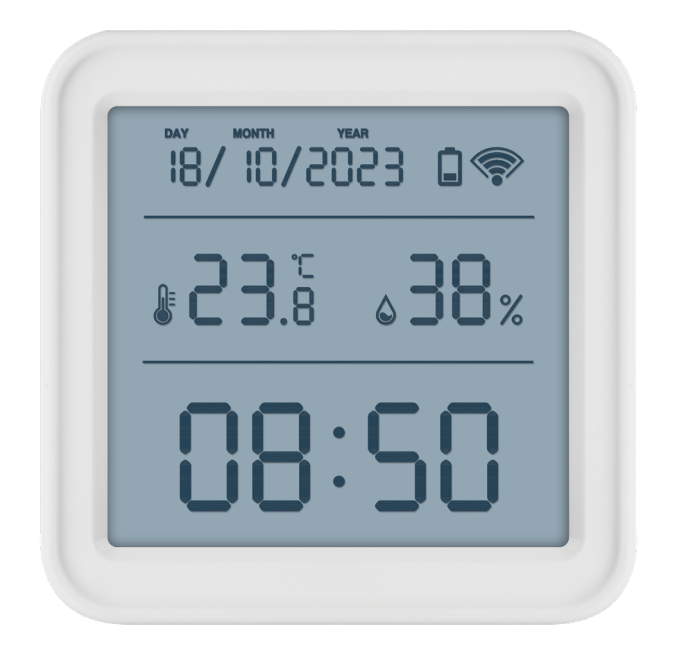

# ~~2 Turinys

<span id="page-0-0"></span>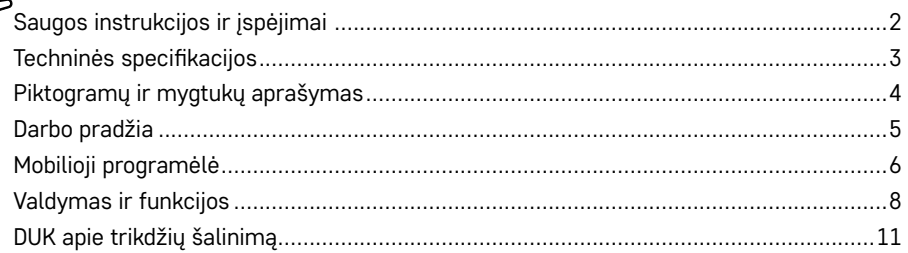

# <span id="page-1-0"></span>**Saugos instrukcijos ir įspėjimai**

prieš naudodami prietaisą perskaitykite naudotojo vadovą.

laikykitės vadove pateiktų saugos instrukcijų.

- Nepažeiskite gaminio vidinių elektros grandinių taip galite sugadinti gaminį ir automatiškai panaikinti garantiją. Gaminį turi taisyti tik kvalifikuotas specialistas.
- Gaminį valykite minkšta drėgna šluoste. Nenaudokite tirpiklių ar ploviklių, nes jie gali subraižyti plastikines dalis ir sukelti elektros grandinių koroziją.
- Nenaudokite prietaiso šalia prietaisų, kurie generuoja elektromagnetinius laukus.
- Saugokite gaminį nuo per didelės jėgos, smūgių, dulkių, aukštos temperatūros ir drėgmės, nes prietaisas gali sugesti ir jo plastikinės dalys gali deformuotis.
- Nekiškite į prietaiso angas jokių daiktų.
- Nemerkite prietaiso į vandenį.
- Saugokite prietaisą nuo smūgių ir kad jis nenukristų.
- Prietaisą naudokite tik laikydamiesi šiame vadove pateiktų nurodymų.
- Gamintojas neatsako už žalą, atsiradusią netinkamai naudojant prietaisą.
- Prietaisas neskirtas naudoti asmenims (įskaitant vaikus), kurių fizinė, jutiminė ar protinė negalia arba patirties ir žinių stoka neleidžia saugiai naudotis prietaisu, išskyrus atvejus, kai juos prižiūri arba instruktuoja naudotis prietaisu asmuo, atsakingas už jų saugą. Visada prižiūrėkite vaikus, kad jie nežaistų su prietaisu.

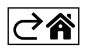

<span id="page-2-0"></span>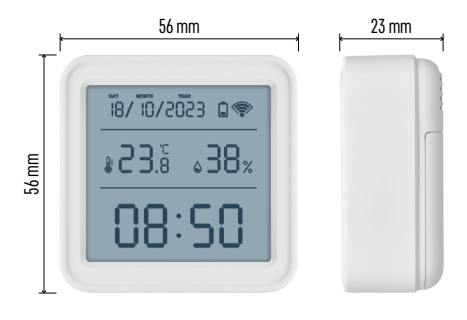

# **Techninės specifikacijos**

"Wi-Fi" valdomas laikrodis Laiko formatas: 12 / 24 val. Vidaus temperatūra: nuo -10 °C iki +60 °C, 0,1 °C intervalu Temperatūros matavimo tikslumas: ±1 °C Patalpų drėgmė: 0–99 % RH, 1 % intervalas Drėgmės matavimo tikslumas: ±5 % Ryšys: 2,4 GHz Wi-Fi (IEEE802.11b/g/n) / Zigbee  $2402 \sim 2.480$  MHz Dažnių juosta: 2,400–2,4835 GHz Maitinimo šaltinis: 3 1,5 V AAA baterijos (parduodamos atskirai) Matmenys:  $56 \times 23 \times 56$  mm

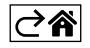

<span id="page-3-0"></span>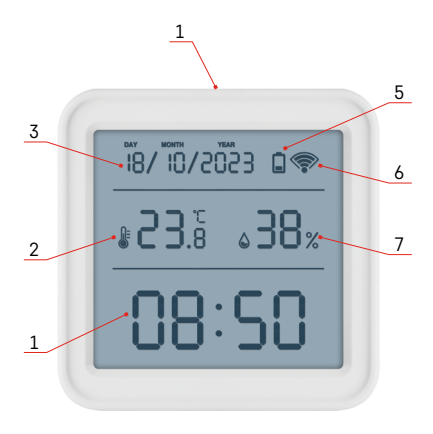

# **Piktogramų ir mygtukų aprašymas**

- 1 laikas
- 2 patalpų temperatūra
- $3 d$ ata
- 4 susiejimo mygtukas
- 5 išsikrovusios baterijos piktograma
- 6 "Wi-Fi" signalo priėmimas
- 7 patalpų drėgmė
- 8 pakabinimo anga
- 9 baterijų skyrelis

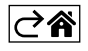

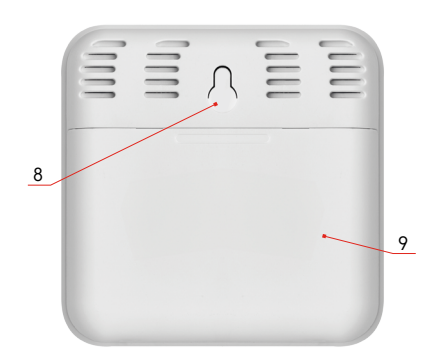

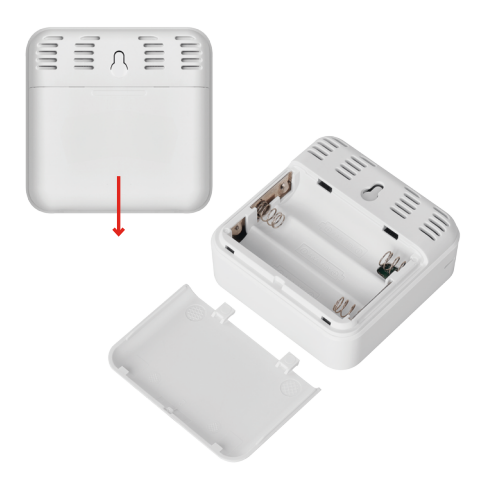

# <span id="page-4-0"></span>**Darbo pradžia**

- 1. Į termometrą įdėkite tris baterijas (1,5 V AAA). Įdėdami baterijas įsitikinkite, kad poliariškumas yra teisingas, kad nesugadintumėte termometro.
- 2. Pradės mirksėti "Wi-Fi" signalo priėmimo piktograma.
- 3. Jei "Wi-Fi" piktograma nemirksi, ilgai paspauskite susiejimo mygtuką ir užbaikite susiejimo procesą su programėle.

Ekrane pasirodžius senkančios baterijos piktogramai (5 laukelyje) pakeiskite baterijas.

### **Termometro ATSTATYMAS**

Jei termometras rodo neteisingas vertes arba nereaguoja į mygtukų paspaudimus, išimkite baterijas ir vėl jas įdėkite.

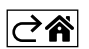

# <span id="page-5-0"></span>**Mobilioji programėlė**

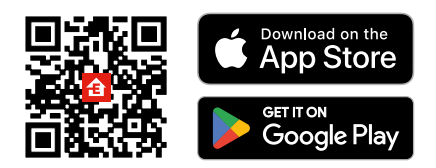

Termometrą galima valdyti "iOs" arba "Android" mobiliąja programėle. Atsisiųskite "EMOS GoSmart" programėlę savo įrenginiui. Nuspauskite mygtuką "Prisijungti", jei programėle naudojotės anksčiau. Priešingu atveju nuspauskite "Registruotis" ir užsiregistruokite.

# **Susiejimas su programėle**

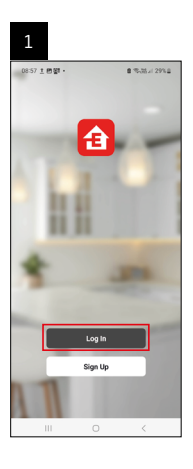

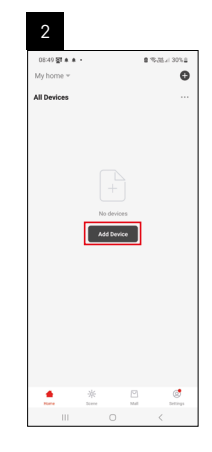

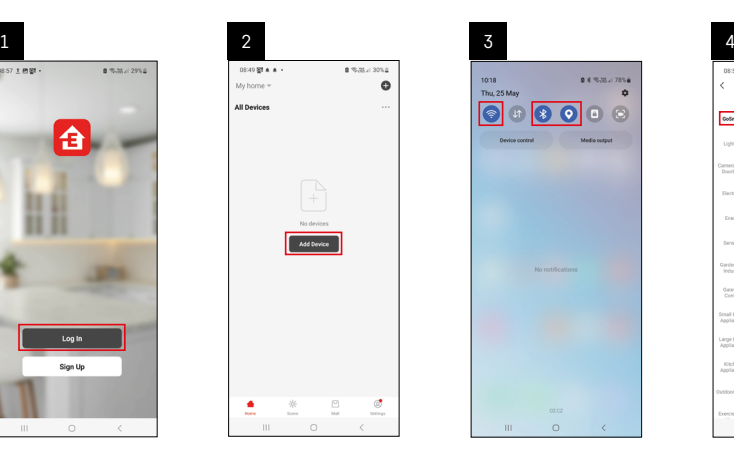

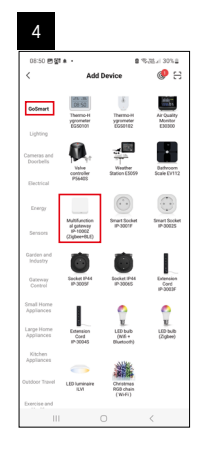

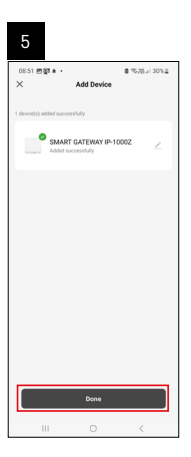

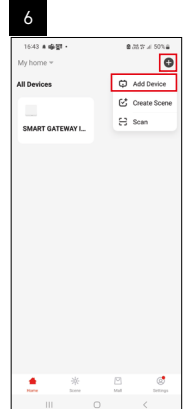

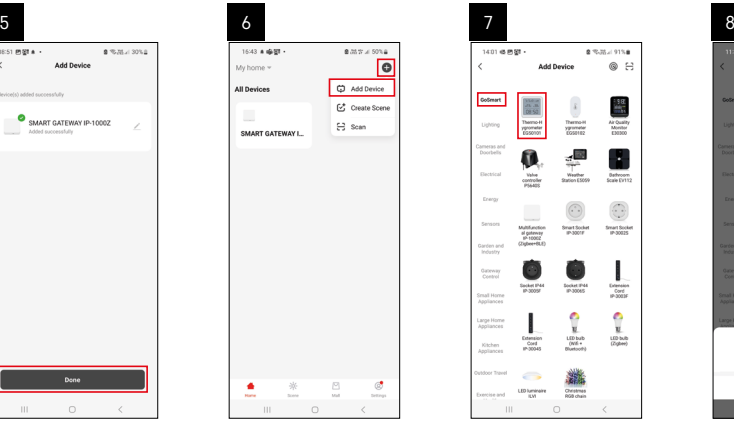

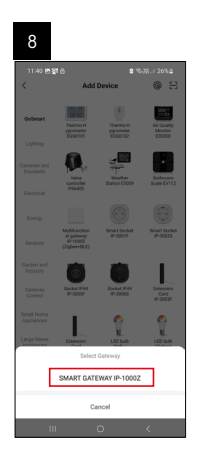

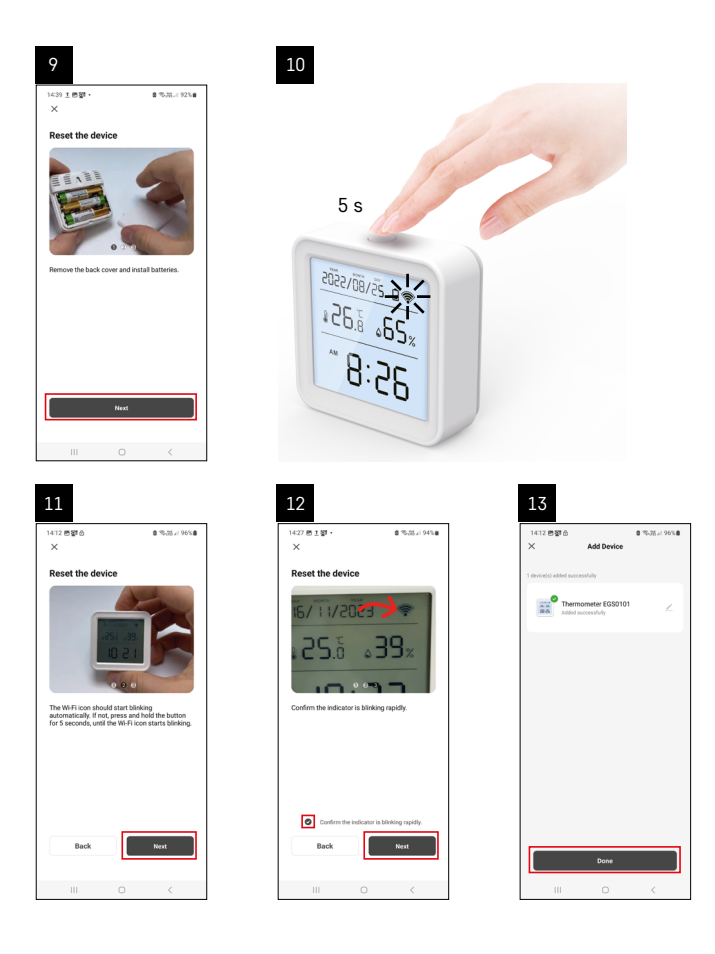

Jdėjus į termometrą baterijas, pradės mirksėti "Wi-Fi" piktograma.

Jei "Wi-Fi" piktograma nemirksi, 5 sekundes palaikykite nuspaudę susiejimo mygtuką.

Programėlėje paspauskite "Pridėti įrenginį".

Bakstelėkite kairėje esantį "GoSmart" sąrašą ir tada piktogramą "Thermo-Hygrometer EGS0101".

Sekite programėlėje pateiktus nurodymus ir įveskite 2,4 GHz belaidžio interneto tinklo pavadinimą bei slaptažodį. Susiejimas su programėle bus baigtas per 2 minutes; termometro ekrane nuolat bus rodoma "Wi-Fi" piktograma.

Pastaba. Jei prietaiso nepavyksta susieti, pakartokite procesą. 5 GHz "Wi-Fi" tinklai nepalaikomi.

# **Baterijų įdėjimas (keitimas)**

- 1. Atidarykite baterijų skyriaus dangtelį termometro nugarėlėje.
- 2. Išimkite išsieikvojusias baterijas.
- 3. Įdėkite 3 naujas 1,5 V AAA baterijas. Įsitikinkite, kad baterijų poliškumas teisingas.
- 4. Uždarykite dangtelį.

*Jei baterijos aptrauktos apsaugine plėvele, pirmiausia ją nuimkite.* 

*Naudokite tik šarmines tos pačios rūšies baterijas; nenaudokite naujų ir senų baterijų kartu; nenaudokite įkraunamų 1,2 V baterijų.*

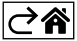

<span id="page-7-0"></span>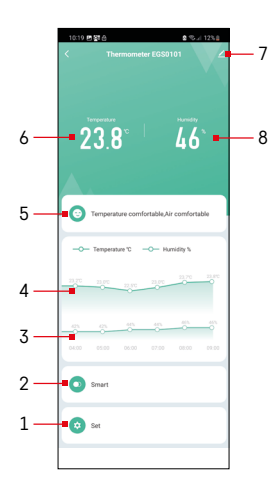

# **Valdymas ir funkcijos**

# **Programėlės meniu**

- 1 nustatymai
- 2 įrenginiui priskirtos scenos ir automatikos nustatymas
- 3 drėgmės istorijos diagrama
- 4 temperatūros istorijos diagrama
- 5 esamos temperatūros ir drėgmės indeksas
- 6 dabartinė temperatūra
- 7 išplėstinės nuostatos
- 8 dabartinė drėgmė

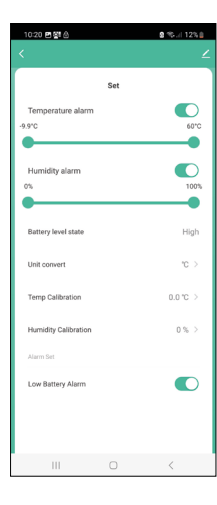

### **Nuostatos**

#### **Temperatūros signalas**

#### Temperatūros įspėjimas

Norėdami nustatyti norimą temperatūrą, slankiklį pastumkite į kairę arba į dešinę. Programėlėje bus rodomas pranešimas, pasiekus nustatytą temperatūrą.

Funkcijos įjungimas –

Funkcijos išjungimas –

### **Drėgmės signalas**

Drėgmės įspėjimas

Norėdami nustatyti norimą drėgmę, slankiklį pastumkite į kairę arba į dešinę. Programėlėje bus rodomas pranešimas, pasiekus nustatytą temperatūrą.

Funkcijos įjungimas –

Funkcijos išjungimas –

### **Baterijų lygis**

Prietaiso baterijų lygis.

### **Matavimo vienetas**

°C / °F temperatūros matavimo vieneto nustatymas.

### **Temperatūros kalibravimas**

Kambario temperatūra kalibruojama, jeigu, pavyzdžiui, termometras rodo 21 °C, bet norite, kad rodytų 20 °C. Tokiu atveju turėtų būti nustatyta -1 °C kalibravimo vertė.

Nustatymas nuo -2,0 °C iki +2,0 °C, 0,1 °C intervalu.

#### **Drėgmės kalibravimas**

Kambario drėgmė kalibruojama, jeigu, pavyzdžiui, termometras rodo 20 %, bet norite, kad rodytų 21 %. Tokiu atveju turėtų būti nustatyta -1 % kalibravimo vertė. Nustatymas nuo -10 % iki +10 %, 1 % intervalu.

### **Įspėjimas apie išsikrovusią bateriją.**

Išsikrovus prietaiso baterijoms, programėlėje bus rodomas pranešimas.

Funkcijos įjungimas –

Funkcijos išjungimas –

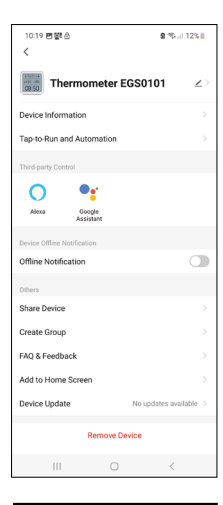

# **Išplėstinės nuostatos**

- **• Device Information** (įrenginio informacija) pagrindinė informacija apie įrenginį
- **• Tap-to-Run and Automation** (bakstelėjimas paleisti ir automatizavimas) prietaisui priskirtos scenos ir automatizavimas
- **• Offline Notification** (pranešimas apie neprisijungusį įrenginį) pranešimas, kai įrenginys neprisijungęs ilgiau nei 8 valandas (pvz., dingus elektrai)
- **• Share Device** (bendrinti įrenginį) galimybė bendrinti įrenginį su kitu naudotoju
- **• Create Group** (sukurti grupę) sukuriama panašių prietaisų grupė
- **• Faq and Feedback** (DUK ir grįžtamasis ryšys) dažniausiai užduodami klausimai ir grįžtamasis ryšys
- **• Add to Home Screen** (įtraukti į pagrindinį ekraną) prietaiso piktograma įtraukiama į telefono pagrindinį ekraną
- **• Device Update** (prietaiso atnaujinimas) atnaujina prietaisą.
- **• Remove Device** (pašalinti įrenginį) įrenginys atjungiamas

### **Išmatuotų duomenų eksportas**

Programėlės pagrindiniame meniu bakstelėkite temperatūros ir drėgmės istorijos diagramą.

Pasirinkite temperatūros arba drėgmės matavimą.

Pasirinkite matavimus per dieną / mėnesį / metus.

Naudodami apačioje esančią rodyklę į kairę (dešinę) pasirinkite tikslią datą (mėnesį, metus).

Bakstelėkite piktograma  $\boxed{3}$ , iveskite el. pašto adresa ir bakstelėkite Confirm (patvirtinti).

Gausite el. laišką su nuoroda, kad galėtumėte atsisiųsti xlsx formato failą; nuoroda galioja 7 dienas.

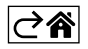

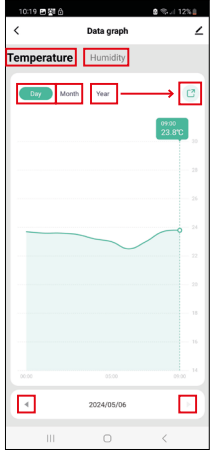

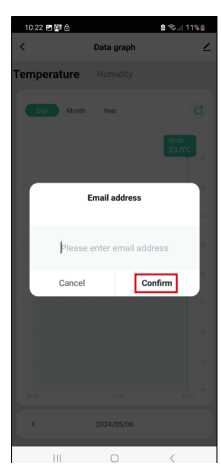

# <span id="page-10-0"></span>**DUK apie trikdžių šalinimą**

#### **Vietoj temperatūros ir drėgmės ekrane rodomas:**

- E1 išmatuota vertė yra už apatinio (viršutinio) matavimo diapazono ribų
- Perkelkite prietaisą į tinkamesnę vietą.

#### **Ekranas sunkiai įskaitomas**

• Pakeiskite baterijas.

### **Mirksi "Wi-Fi" piktograma**

- Termometras nesusietas su programėle, pakartokite susiejimo procesą.
- Termometras neprijungtas prie "Wi-Fi" tinklo, patikrinkite tinklo funkcionalumą.

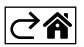